# **Kortlægningsundersøgelse 2023**

# Læringsledelse - dagtilbud

Administrator vælger selv, om man ønsker at sende invitationen ud som e-mail. Dette gøres gennem administrationsportalen.

Nedenstående indgange til kortlægningsportalen findes p[å http://laeringsledelse.dk/?page\\_id=642:](http://laeringsledelse.dk/?page_id=642)

#### **Børn**

Alle børn logger sig ind med eget brugernavn på:

Dagtilbudslederen kan printe regneark med alle brugernavne, eller generere flettebreve, der let kan distribueres.

#### **Kontaktperson**

Kontaktpersonerne logger sig ind med et brugernavn på:

Dagtilbudslederen kan printe regneark med alle brugernavne, eller generere flettebreve, der let kan distribueres. Kontaktpædagogernes brugernavn og password finder man i administrationsportalen ved at klikke på gruppenavnene.

Kontaktpædagogerne logger ind med KP-brugernavn for hvert barn og besvarer således et spørgeskema for hvert enkelt barn. Det vil sige, at kontaktpædagogen skal logge ind med et nyt brugernavn for hvert barn, de skal besvare spørgsmål om.

#### **Forældre**

Forældre logger sig direkte ind i respondentportalen på:

De logger sig ind med deres brugernavn, som de får tildelt fra børnehaven/vuggestuen/dagplejen. Dagtilbudslederen kan printe regneark med alle brugernavne eller generere flettebreve, der let kan distribueres.

Dagtilbudslederen kan også sende invitationer og/eller påmindelser ud til de forældre, der er registreret med en e-mailadresse.

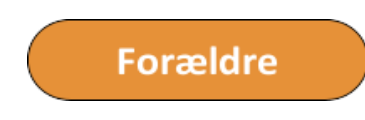

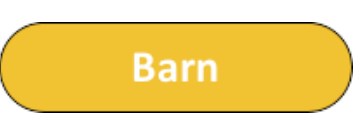

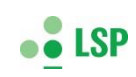

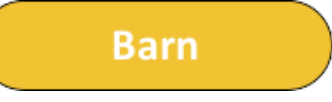

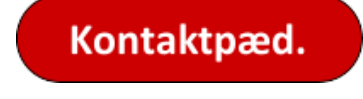

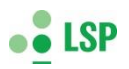

## **Pædagogisk personale**

Deltagerne i personale-kortlægningen logger sig ind i respondentportalen, hvor de kan gennemføre kortlægningen.

Dagtilbudslederen opretter og uddeler brugernavne til dem, der skal deltage.

## **Ledelse**

**Leder** 

Pæd.medarb.

Deltagerne i ledelses-kortlægningen logger sig ind i respondentportalen, hvor de gennemfører kortlægningen.

Dagtilbudslederen definerer, opretter og uddeler brugernavn til dem, der skal deltage.